# SmartSimulator User Manual Subscription

# 1. Overview

SmartSimulator offers an opportunity for users to easily experience the products from Siemens Healthineers. The products are simulated on virtual machines in the cloud. SmartSimulator enables users to connect to the simulated product from their personal computers using the Internet.

#### 2. Intended Use

SmartSimulator is to be used only for trainings and for demonstration's purpose but not for diagnosis or for trouble shooting at your physical system.

#### 3. Signs and Symbols

| Please note: | Indicates a hint.<br>Is used to provide information on how to avoid operating errors or<br>information emphasizing important details.                                                           |
|--------------|----------------------------------------------------------------------------------------------------|
| 1            | Indicates steps with operating sequences.                                                                                                    |
| •            | Indicates a list item.                                                                                                    |
| Bold         | Is used to identify titles, menu items, function names, buttons, and keys, for example, the <b>Save</b> button.                                                                                 |
| Screenshots  | Intended to illustrate general principles are shown in a neutral form for greater simplicity. Screenshots that illustrate instructions contain text to show the context within the application. |

#### 4. System Requirements

The following hardware and software specifications are recommended for a smooth performance of the SmartSimulator.

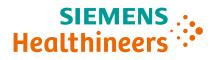

| Web Browser       | r                     | Microsoft Edge, Google Chrome        |
|-------------------|-----------------------|--------------------------------------|
| Internet          | Required?             | Yes                                  |
|                   | Туре                  | LAN                                  |
|                   | Speed                 | 5 Mbps minimum                       |
|                   | Communication<br>Port | TCP/IP port 443 (with https enabled) |
| Screen Resolution |                       | 1280 X 1048 minimum                  |

## 5. Register and request a quote

#### 5.1 Prerequisites

- 1. Access to the registered email address.
- 2. Stable internet connection.
- 3. To verify your identity and ensure that your account is not misused, an Authenticator Application has to be used to log in to our SmartSimulator portal. Therefore, before logging into our portal, you need to install any mobile authenticator application (Recommended: Microsoft Authenticator application) from your preferred app store.

# 5.2 Register into SmartSimulator

- 1. Open the browser and enter the following URL: https://smartsimulator.siemens-healthineers.com/#/
- 2. The SmartSimulator **Home** page shows the available subscriptions offerings.
- 3. **Request quote** for the package you are interested in.
- 4. Enter your registration details into the dedicated fields:
  - First name, Last Name, Email Id, Country, Institution
  - User Limit: The User Limit determines the maximum number of users with whom the subscription can be shared.
  - **Storage Limit:** Predefined storage size are available per package for uploading data to the package.
  - **Desired Start:** The defined date the subscription is activated and simulators can be used.
  - Proceed.

Unrestricted | Published by Siemens Healthcare GmbH @ Siemens Healthcare GmbH, 2023 Master Template Effective Date 10 Aug 2021 | HILS 2224

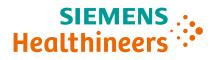

- 5. Check your entered details in the **Subscription Summary**, the policy statements, and **Confirm request quote**.
- 6. Click **OK**.
- 7. Check your emails and finalize the activation process by clicking the **Activate** button within the email.
- 8. In the Set Password dialog, specify and Save password.

**Please note**: The password must satisfy all the conditions mentioned in the set password window.

# 6. Getting Started

# 6.1 First Login incl. Multifactor Authentication (MFA)

As a subscription owner or subscription user as well as a clinical admin, log in using the **Subscriber Login** menu option.

- 1. Open the browser and enter the following URL: https://smartsimulator.siemens-healthineers.com/#/
- 2. Select Subscriber Login.
- 3. Enter your email Id and click **Continue**.
- 4. Enter password and click Log in.
- 5. Open the Microsoft Authenticator application on your mobile phone.
- 6. Scan the QR code using Microsoft Authenticator application.
- 7. Enter the one-time passcode appearing on the mobile application and click on the **Next** button.
- 8. Copy and save the generated 24-digit recovery key in a secure location.

**Please note**: It is important to save the recovery key in a secure location, this code lets you restore access to your account in case you change or lose your phone or accidentally delete the Authenticator app.

- 9. Once the recovery key is saved, click the check box, I have safely recorded this code and click Next button.
- 10. You are successfully logged in and the SmartSimulator My Subscription page is displayed.

**Info**: The subscription tiles indicate the current status of the Subscription, e.g. **Subscription payment pending**. As soon as you have completed the payment process, you can start using the simulators of the subscription package.

# 6.2 Connection Test

Unrestricted | Published by Siemens Healthcare GmbH @ Siemens Healthcare GmbH, 2023 Master Template Effective Date 10 Aug 2021 | HILS 2224

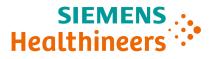

It is advised to check the connection test before launching your Simulator session for the first time.

- 1. Copy the **Subscription ID** from your subscription summary card and go to the tab **Connection Test**.
- 2. Paste your ID and enter a name for the test (e.g., Hospital X, Department Y) for better tracking and hit **Start**.
- 3. Connection test is testing the general accessibility. In case the firewall blocks the access of the SmartSimulator the connection test would indicate it.

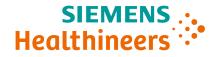

# 7. My Subscription

## 7.1 Portal Overview

| IEMENS SmartSimulator |                                                                                                    |                                                                                                    |                                                                                                    |                                           |                        |          | ? 🍨 EN 🕒 Login                |
|-----------------------|----------------------------------------------------------------------------------------------------|----------------------------------------------------------------------------------------------------|----------------------------------------------------------------------------------------------------|-------------------------------------------|------------------------|----------|-------------------------------|
| Contact Us            |                                                                                                    |                                                                                                    |                                                                                                    |                                           |                        |          | Support support site@siemens- |
|                       |                                                                                                    |                                                                                                    |                                                                                                    |                                           |                        |          | healthineers.com              |
|                       |                                                                                                    |                                                                                                    |                                                                                                    |                                           |                        |          | Help<br>Online Help           |
|                       |                                                                                                    |                                                                                                    |                                                                                                    |                                           | S. C. Merica           |          | Connection Test               |
|                       |                                                                                                    |                                                                                                    |                                                                                                    |                                           |                        |          | Download<br>User Manual       |
|                       | •••••••                                                                                                    |                                                                                                    |                                                                                                    |                                           | 20                     |          | About Us                      |
|                       | SmartSimulator                                                                                                    |                                                                                                    |                                                                                                    |                                           |                        |          | SmartSimulator_VE10A_P1453    |
|                       | Your simulated hands-on experience with y                                                                                                    | your medical equipment.                                                                                                    |                                                                                                    |                                           |                        |          |                               |
|                       |                                                                                                    |                                                                                                    |                                                                                                    |                                           |                        |          |                               |
|                       |                                                                                                    |                                                                                                    |                                                                                                    |                                           |                        |          |                               |
|                       |                                                                                                    |                                                                                                    |                                                                                                    |                                           | 0                      |          |                               |
|                       |                                                                                                    |                                                                                                    |                                                                                                    |                                           |                        |          |                               |
|                       | Welcome to SmartSimulator portal<br>SmartSimulator provides a simulated learning exper                                                                                                    | rience and protocol optimization capabilities of you-                                                                                                    | r medical devices from Siemens Healthineers using a cloud- base                                                                                                    | ed solution on a personal computer.       |                        |          |                               |
|                       |                                                                                                    |                                                                                                    |                                                                                                    |                                           |                        |          |                               |
|                       |                                                                                                    |                                                                                                    |                                                                                                    |                                           |                        |          |                               |
|                       |                                                                                                    | Provide the state of the state of the state                                                                                                    |                                                                                                    |                                           |                        |          |                               |
|                       | SmartSimulator Subscription SmartSimulator                                                                                                    | r Expert Gulded                                                                                                    |                                                                                                    |                                           |                        |          |                               |
|                       |                                                                                                    |                                                                                                    | e environment, anvtime, anvwhere, on a personal computer. We                                                                                                    | e have various packages below you can cl  | hoose from. or you can |          |                               |
|                       |                                                                                                    |                                                                                                    | e environment, anytime, anywhere, on a personal computer. We                                                                                                    | e have various packages below you can ch  | hoose from, or you can | V.       |                               |
|                       | SmartSimulator allows individual education and pra-<br>request your personal offering                                                                                                    | actice for an interactive learning experience, in a saf                                                                                                    |                                                                                                    | e have various packages below you can ch  | hoose from, or you can |          |                               |
| 0-                    | SmartSimulator allows individual education and pra-<br>request your personal offering<br>Trial Package                                                                                                    | actice for an interactive learning experience, in a saf                                                                                                    | Package Medium                                                                                                    | e have various packages below you can cl  | hoose from, or you can |          |                               |
| @-                    | SmartSimulator allows individual education and pra-<br>request your personal offering                                                                                                    | actice for an interactive learning experience, in a saf                                                                                                    |                                                                                                    | e have various packages below you can c   | hoose from, or you can |          |                               |
| ©-                    | Smartformutator allows inhibitual education and pra<br>expects your personal offering<br>Trial Package<br>Stadest, represented, candenic<br>Instituted practice on Imaging<br>Loaking be of inhibitual practice on Imaging                                                                                                    | Active for an interactive learning experience, in a safe<br>Package Small<br>Storenck, Professionel, Academic<br>Institution(p),resplicits<br>Looking to get involved practice on imaging                                                                                                    | Package Medium<br>Studets, Professional, Academic<br>Institutions(), insignitos<br>Leaking to get intiklikaui practice en imaging                                                                                                    | e have varlous packages below you can d   | hoose from, or you can |          |                               |
| ©-                    | Smarttimulator atlenes Individual education and pra<br>request your personal offering<br>Trial Package<br>standars projestand. Academic<br>lastitudiengi, prospitad                                                                                                    | Actice for an interactive learning experience, in a saf<br>Package Small<br>Students, Projessionel, Academic<br>Institution(s),respirats                                                                                                    | Package Medium<br>Studerst professional, Academic<br>institution(s), Hospitals                                                                                                    | e have various packages below you can ch  | hoose from, or you can | Ĩ        |                               |
| 0-                    | SmartSimulator allows initividual education and pro<br>reports your personal offening<br>StateReads, resplace<br>StateLeady, resplace<br>Leading to granulate and the state of the state<br>products from Samos Transformers<br>Products from Samos Transformers<br>1, Access 24 (24 Transformer)                                                                                                    | active for an interactive learning experience, in a sat<br>Pachage Small<br>Statests, weighted and Loceanic<br>Institution(), resplicits<br>Lossing sign enrous interaction on imaging<br>products from Semen's interactions<br>- Access 247 and ReiningSocration                                                                                                    | Package Medium<br>Studenky mytosisesi, Academic<br>lastitudiendy septima<br>Loaning to grin chashus praction on imaging<br>Loaning to grin chashus praction on imaging<br>Loaning to grin chashus practices<br>- Accasa 247 on BarringGoregation<br>- Accasa 247 on BarringGoregation                                                    | e hwe visitos: packages below you can d   | hoose from, or you cae |          |                               |
| 0-                    | Smartthmulator althest individual education and pra<br>reports your personal offering<br>Tital Package<br>Statust, repositional, Academic<br>Institutional practical and the statustical<br>product, from Sames Heatherens<br>I Visual Lances practice on maging<br>product, from Sames Heatherens<br>I Visual Lances practice of the statustice<br>I Visual Lances practice of the statustice<br>I Visual Lances practice of the statustice<br>I Visual Lances practice of the statustice<br>I Visual Lances practice of the statustice<br>I Visual Lances practice of the statustice<br>I Visual Lances practice of the statustice<br>I Visual Lances practice of the statustice<br>I Visual Lances practice of the statustice<br>I Visual Lances practice of the statustice<br>I Visual Lances practice of the statustice of the statustice<br>I Visual Lances practice of the statustice<br>I Visual Lances practice of the statustice of the statustice<br>I Visual Lances practice of the statustice of the statustice<br>I Visual Lances practice of the statustice of the statustice<br>I Visual Lances practice of the statustice of the statustice<br>I Visual Lances practice of the statustice of the statustice<br>I Visual Lances practice of the statustice of the statustice of the statustice<br>I Visual Lances practice of the statustice of the statustice of th                                                                                                    | active for an interactive learning experience, in a sat<br>Peckage Small<br>Sidests, reference in a sate<br>Institution of the second second second second<br>products from Sensen is learning or<br>Vitrali scanage reading<br>- Vitrali scanage reading<br>- Vitrali scanage reading<br>- Vitrali scanage reading<br>- Cores you are unorshood                                                                                                    | Package Medium<br>students, ruppsvises(.acodemic<br>landtrolesis), respirate<br>pockuts from Sensor Heathrees<br>- Unital acarely or ranking<br>- Unital acarely or ranking<br>- Carely or or monotoxis                                                                                                    | e have various packages below you can d   | hoose from, or you can | Ĩ        |                               |
| <b>0</b> -            | SmartDimutator allows intrividual education and pra<br>registry your personal offering<br>Trial Package<br>Stabilit, involvement, and pra-<br>lashibiding, mayhtira<br>Loaking to get miximal practice on maging<br>products from Series Intellinear<br>Package State Series Intellinear<br>Access 247 and Tairong Decorption<br>Multiple offerance versions ger modalities                                                                                                    | Actice for an interactive learning experience, in a last<br>Package Small<br>Stretter, Professionel, Academic<br>institution, programs<br>Looking to get inductati practice on inspage<br>products from Second Stretters<br>- Access 247 and Transport Spectration<br>- Multipes distance version per movalities                                                                                                    | Package Medium Studenky rotposised, Academic Institutientegy spaces and academic Description Lossing to get individual practice on imaging products from Streen Statistices                                                                                                    | e have various packages below you can ch  | hoose from, or you cae | Ť        |                               |
| ©-                    | Insertismulator allows individual education and pro-<br>reports you personal offening<br>Statisticatory models and pro-<br>portion for the statisticatory models.<br>Loading up of individual process on imaging<br>products from Stemes Heavier<br>1. Access 24 of TaningSecretaria<br>1. Access 24 of TaningSecretaria<br>1. Access 24 of TaningSecretaria<br>1. Access 24 of TaningSecretaria<br>1. Access 24 of TaningSecretaria<br>1. Access 24 of TaningSecretaria<br>1. Access 24 of TaningSecretaria<br>1. Access 24 of TaningSecretaria<br>1. Access 24 of TaningSecretaria<br>1. Access 24 of TaningSecretaria<br>1. Access 24 of TaningSecretaria<br>1. Access 24 of TaningSecretaria                                                                                                    | Active for an interactive learning experience, in a sat<br>Package Small<br>Statests, referinsient Academic<br>Institution (programmer interaction)<br>polycological from Sensors interaction<br>polycological from Sensors interactions<br>of Access 240 and PalaningSensors<br>- Access 240 and PalaningSensors<br>- Access 240 and PalaningSensors<br>- Access 240 and PalaningSensors<br>- Science Access 240 and PalaningSensors<br>- Science Access 240 and Palaning<br>- Science Access 240 and Palaning<br>- Science Ac                                   | Package Medium<br>Students rydenskas (Acodanic<br>isattalizeta) sposola<br>Laakaje to got indukaje precisio en majorgo<br>produch mo mesenti katarivorez<br>• Vinat acanting or reading<br>• Accesa 24.24 or dimangéocystonic<br>• Altarija suftavas ventión jar<br>• Martaje suftavas ventión jar<br>• Old Storgo Secueltorope for data | n have varlout, packages below you can ch | Notes from, or you can | Ĩ        |                               |
| <b>0</b> -            | Insertismulator allows individual education and pro-<br>reports you personal offening<br>Statisticatory models and pro-<br>portion for the statisticatory models.<br>Loading up of individual process on imaging<br>products from Stemes Heavier<br>1. Access 24 of TaningSecretaria<br>1. Access 24 of TaningSecretaria<br>1. Access 24 of TaningSecretaria<br>1. Access 24 of TaningSecretaria<br>1. Access 24 of TaningSecretaria<br>1. Access 24 of TaningSecretaria<br>1. Access 24 of TaningSecretaria<br>1. Access 24 of TaningSecretaria<br>1. Access 24 of TaningSecretaria<br>1. Access 24 of TaningSecretaria<br>1. Access 24 of TaningSecretaria<br>1. Access 24 of TaningSecretaria                                                                                                    | Active for an interactive learning experience, in a sat<br>Package Small<br>Statests, referinsient Academic<br>Institution (programmer interaction)<br>polycological from Sensors interaction<br>polycological from Sensors interactions<br>of Access 240 and PalaningSensors<br>- Access 240 and PalaningSensors<br>- Access 240 and PalaningSensors<br>- Access 240 and PalaningSensors<br>- Science Access 240 and PalaningSensors<br>- Science Access 240 and Palaning<br>- Science Access 240 and Palaning<br>- Science Ac                                   | Package Medium<br>Students rydenskas (Acodanic<br>isattalizeta) sposola<br>Laakaje to got indukaje precisio en majorgo<br>produch mo mesenti katarivorez<br>• Vinat acanting or reading<br>• Accesa 24.24 or dimangéocystonic<br>• Altarija suftavas ventión jar<br>• Martaje suftavas ventión jar<br>• Old Storgo Secueltorope for data | e have various packages below you can d   | hoose from, or you can | Ĩ        |                               |
| 0-                    | Insertismulator allows individual education and pro-<br>reports you personal offening<br>Statisticatory models and pro-<br>portion for the statisticatory models.<br>Loading up of individual process on imaging<br>products from Stemes Heavier<br>1. Access 24 of TaningSecretaria<br>1. Access 24 of TaningSecretaria<br>1. Access 24 of TaningSecretaria<br>1. Access 24 of TaningSecretaria<br>1. Access 24 of TaningSecretaria<br>1. Access 24 of TaningSecretaria<br>1. Access 24 of TaningSecretaria<br>1. Access 24 of TaningSecretaria<br>1. Access 24 of TaningSecretaria<br>1. Access 24 of TaningSecretaria<br>1. Access 24 of TaningSecretaria<br>1. Access 24 of TaningSecretaria                                                                                                    | Active for an interactive learning experience, in a sat<br>Package Small<br>Statests, referinsient Academic<br>Institution (programmer interaction)<br>polycological from Sensors interaction<br>polycological from Sensors interactions<br>of Access 240 and PalaningSensors<br>- Access 240 and PalaningSensors<br>- Access 240 and PalaningSensors<br>- Access 240 and PalaningSensors<br>- Science Access 240 and PalaningSensors<br>- Science Access 240 and Palaning<br>- Science Access 240 and Palaning<br>- Science Ac                                   | Package Medium<br>Students rydenskas (Acodanic<br>isattalizeta) sposola<br>Laakaje to got indukaje precisio en majorgo<br>produch mo mesenti katarivorez<br>• Vinat acanting or reading<br>• Accesa 24.24 or dimangéocystonic<br>• Altarija suftavas ventión jar<br>• Martaje suftavas ventión jar<br>• Old Storgo Secueltorope for data | e have various packages below you can ch  | hoose from, or you can | <b>N</b> |                               |
| ©-                    | Insert@mulator allows holdwale elevation and pra<br>reperts your personal effering<br>Tell Package<br>Statustic registroad, academic<br>Lossing up entitional preside<br>Design of the statustic preside<br>Design of the statustic president of the statustic<br>preside and statustic president of the statustic president of the statustic<br>president president of the statustic president of the statustic<br>president president of the statustic president of the statustic<br>president president of the statustic president of the statustic<br>president president of the statustic president of the statustic<br>president of the statustic president of the statustic<br>president of the statustic president of the statustic<br>president of the statustic president of the statustic<br>president of the statustic president of the statustic<br>president of the statustic president of the statustic<br>president of the statustic president of the statustic president of the statustic<br>president of the statustic president of the statustic preside                                                                                                    | Active for an interactive learning experience, in a sat<br>Package Small<br>Statests, referinsient Academic<br>Institution (programmer interaction)<br>polycological from Sensors interaction<br>polycological from Sensors interactions<br>of Access 240 and PalaningSensors<br>- Access 240 and PalaningSensors<br>- Access 240 and PalaningSensors<br>- Access 240 and PalaningSensors<br>- Science Access 240 and PalaningSensors<br>- Science Access 240 and Palaning<br>- Science Access 240 and Palaning<br>- Science Ac                                   | Package Medium<br>Students rydenskas (Acodanic<br>isattalizeta) sposola<br>Laakaje to got indukaje precisio en majorgo<br>produch mo mesenti katarivorez<br>• Vinat acanting or reading<br>• Accesa 24.24 or dimangéocystonic<br>• Altarija suftavas ventión jar<br>• Martaje suftavas ventión jar<br>• Old Storgo Secueltorope for data | e have various packages below you can ch  | Notes from, or you can | Ĩ        |                               |
| <u>-</u>              | Interctimulator abless intividual education and pre-<br>represent your personal differing<br>Tela Package<br>Statistication yesplass<br>Intercent personal differences<br>Analysis of environment and pre-<br>mental and personal and personal<br>Margine on theme version per modal telass<br>(Analysis of theme version per modal telass)<br>(Analysis of theme version per modal telass)<br>(Analysis of theme version per modal telass)<br>(Analysis of theme version per modal telass)<br>(Analysis of theme version per modal telass)<br>(Analysis of theme version per modal telass)<br>(Analysis of theme version per modal telass)<br>(Analysis of theme version per modal telass)<br>(Analysis of theme version per solution per solution per                                                                                                    | Active for an interactive learning experience, in a sat<br>Package Small<br>Statests, referinsient Academic<br>Institution (programmer interaction)<br>polycological from Sensors interaction<br>polycological from Sensors interactions<br>of Access 240 and PalaningSensors<br>- Access 240 and PalaningSensors<br>- Access 240 and PalaningSensors<br>- Access 240 and PalaningSensors<br>- Science Access 240 and PalaningSensors<br>- Science Access 240 and Palaning<br>- Science Access 240 and Palaning<br>- Science Ac                                   | Package Medium<br>Students rydenskas (Acodanic<br>isattalizeta) sposola<br>Laakaje to got indukaje precisio en majorgo<br>produch mo mesenti katarivorez<br>• Vinat acanting or reading<br>• Accesa 24.24 or dimangéocystonic<br>• Altarija suftavas ventión jar<br>• Martaje suftavas ventión jar<br>• Old Storgo Secueltorope for data | e have various packages below you can d   | hoose from, or you can | Ĩ        |                               |
| ©-                    | Insertitimulator allows individual education and pra-<br>reports your personal effering<br>Tital Package<br>Statestic registroad, Academic<br>Inserting and Academic<br>Academic and Academic Academic<br>Academic Academic Academic<br>Academic Academic Academic<br>Academic Academic Academic<br>and Academic Academic<br>Academic Academic Academic<br>Instruction Academic<br>Instruction Academic<br>Instru                                                                                                    | Active for an interactive learning experience, in a sat<br>Package Small<br>Statests, referinsient Academic<br>Institution (programmer interaction)<br>polycological from Sensors interaction<br>polycological from Sensors interactions<br>of Access 240 and PalaningSensors<br>- Access 240 and PalaningSensors<br>- Access 240 and PalaningSensors<br>- Access 240 and PalaningSensors<br>- Science Access 240 and PalaningSensors<br>- Science Access 240 and Palaning<br>- Science Access 240 and Palaning<br>- Science Ac                                   | Package Medium<br>Students rydenskas (Acodanic<br>isattalizeta) sposola<br>Laakaje to got indukaje precisio en majorgo<br>produch mo mesenti katarivorez<br>• Vinat acanting or reading<br>• Accesa 24.24 or dimangéocystonic<br>• Altarija suftavas ventión jar<br>• Martaje suftavas ventión jar<br>• Old Storgo Secueltorope for data | e have various packages below you can ch  | hoose from, or you can | <b>T</b> |                               |
| ©-                    | Insertitmudator allows heihidual education and por<br>reperts you personal differing<br>Statisticology neurolas<br>Balacineogy neurolas<br>Balacineogy neurolas<br>Balacin | Active for an interactive learning experience, in a sat<br>Package Small<br>Statests, referinsient Academic<br>Institution (programmer interaction)<br>polycological from Sensors interaction<br>polycological from Sensors interactions<br>of Access 240 and PalaningSensors<br>- Access 240 and PalaningSensors<br>- Access 240 and PalaningSensors<br>- Access 240 and PalaningSensors<br>- Science Access 240 and PalaningSensors<br>- Science Access 240 and Palaning<br>- Science Access 240 and Palaning<br>- Science Ac                                   | Package Medium<br>Students rydenskas (Acodanic<br>isattalizeta) sposola<br>Laakaje to got indukaje precisio en majorgo<br>produch mo mesenti katarivorez<br>• Vinat acanting or reading<br>• Accesa 24.24 or dimangéocystonic<br>• Altarija suftavas ventión jar<br>• Martaje suftavas ventión jar<br>• Old Storgo Secueltorope for data | e have variout packages below you can d   | hoose from, or you cae | Ĩ        |                               |
| 3-                    | Insertitmutator alterest intividual education and pre-<br>represt your personal differing<br>Tela Package<br>Battacteophysion Academic<br>Battacteophysion Academic                                                                                                    | Active for an interactive learning experience, in a sat<br>Package Small<br>Statests, referinsient Academic<br>Institution (programmer interaction)<br>polycological from Sensors interaction<br>polycological from Sensors interactions<br>of Access 240 and PalaningSensors<br>- Access 240 and PalaningSensors<br>- Access 240 and PalaningSensors<br>- Access 240 and PalaningSensors<br>- Science Access 240 and PalaningSensors<br>- Science Access 240 and Palaning<br>- Science Access 240 and Palaning<br>- Science Ac                                   | Package Medium<br>Students rydenskas (Acodanic<br>isattalizeta) sposola<br>Laakaje to got indukaje precisio en majorgo<br>produch mo mesenti katarivorez<br>• Vinat acanting or reading<br>• Accesa 24.24 or dimangéocystonic<br>• Altarija suftavas ventión jar<br>• Martaje suftavas ventión jar<br>• Old Storgo Secueltorope for data | e have various packages below you can d   | hoose from, or you can | Ĩ        |                               |
| ©-                    | Invertimutator allows individual education and pro-<br>reperts your personal effering:<br>Tital Package<br>Battactic projectional content<br>individual provides<br>Individual provides<br>Individual provides<br>Individual provides<br>Individual provides<br>Individual provides<br>Individual provides<br>Individual provides<br>Individual provides<br>Individual provides and individual<br>Individual provides and individual<br>Individual provides and individual<br>Individual provides and individual<br>Individual provides and individual<br>Individual provides and individual<br>Individual provides and individual<br>Individual provides and individual<br>Individual provides and individual<br>Individual Individual provides and individual<br>Individual Individual Individual Individual Individual<br>Individual Individual Individual Individual Individual<br>Individual Individual Individual Individual Individual<br>Individual Individual Individual Individual Individual<br>Individual Individual Individual Individual Individual<br>Individual Individual Individual Individual Individual Individual<br>Individual Individual Individual Individual Individual Individual Individual<br>Individual Individual I                                                                                                    | Active for an interactive learning experience, in a sat<br>Package Small<br>Hierat Confectional Academic<br>Interactive provided particles on imaging<br>models from Someron Healtheers<br>- Virtual Karange relation<br>- Marging estimation and Thanking Society<br>- Virtual Karange relation<br>- Marging estimation<br>- Virtual Karange relation<br>- Virtual Karange relation<br>- Virtual Karange relation<br>- Virtual Karange relation<br>- Virtual Karange relation<br>- Virtual Karange relation<br>- Virtual Karange relation<br>- Virtual Karange relation<br>- Virtual Karange relation<br>- Virtual Karange relation<br>- Virtual Karange relation<br>- Virtual Karange relation<br>- Virtual Karange relation<br>- Virtual Karange<br>- Virtual Karange relation<br>- Virtual Karange relation<br>- Virtual Karange<br>- Virtual Karange relation<br>- Virtual Karange relation<br>- Virtual Karange relation<br>- Virtual Karange relation<br>- Virtual Karange relation<br>- Virtual Karange relation<br>- Virtual Karange<br>- Virtual Karange<br>- Virtual Karange relation<br>- Virtual Karange relation<br>- Virtual Karange relation<br>- Virtual Karange relation<br>- Virtual Karange relation<br>- Virtual Karange relation<br>- Virtual Karange relation<br>- Virtual Karange relation<br>- Virtual Karange relation<br>- Virtual Karange relation<br>- Virtual Karange re | Package Medium<br>Students rydenskas (Acodanic<br>isattalizeta) sposola<br>Laakaje to got indukaje precisio en majorgo<br>produch mo mesenti katarivorez<br>• Vinat acanting or reading<br>• Accesa 24.24 or dimangéocystonic<br>• Altarija suftavas ventión jar<br>• Martaje suftavas ventión jar<br>• Old Storgo Secueltorope for data | e have various packages below you can ch  | hotes from, of you can | Ĩ        |                               |

#### Figure 1: SmartSimulator Home page

- 1) Connection Test (Testing Connectivity (siemens-healthineers.com)
- 2) Subscription package tile representing a subscription offering (<u>SmartSimulator Help (siemens-healthineers.com</u>)
- 3) Login ()

# 7.2 How to use a simulator within the subscription package

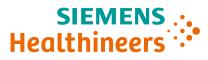

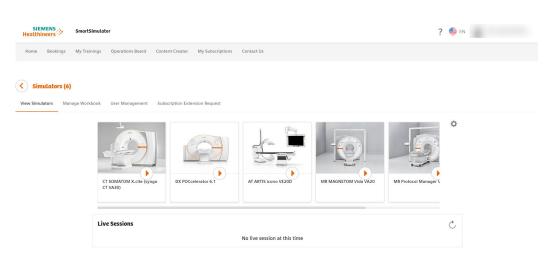

# Figure 2: SmartSimulator subscription page details

If you would like to use a simulator from your subscription package:

- 1. Go to My Subscription.
- 2. View Details of subscription package.
- 3. Start simulator by pressing the play button on the simulator tile.
- 4. Select datacenter.

Please note: Please pick a datacenter that is closer to you geographically.

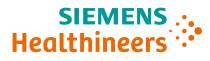

# 7.3 How to manage subscription users

Subscription owners and clinical admins can share their active subscription with the number of users defined during the ordering process.

- 1. Switch to tab User Management.
- 2. Click Add User(s). The Add users here window is displayed.
- Select the type of user from the drop down list.
   Clinical admin or subscription owners can manage the subscription package and make use of all available functions (e.g. adding workbooks or uploading files).
   Subscription user can only use the simulators incl. Workbooks within a package without additional functions. Subscription users can be added by Clinical Admin (s) or Package owner.
- 4. Enter the email address of subscriber.
- 5. Click **Submit**.
- 6. Click Ok.
- 7. To disable any existing users, select Disable user under actions icon. Click **Disable**.

You can also assign hours to a subscription user. Perform the following steps to assign hours.

1. Select the User from the list of users.

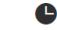

- 3. Enter the number of hours in the dialog box.
- 4. Click Confirm.

2. Click on

**Please note**: Disabling a user does not automatically free one user space from your overall number of users.

• Converting regular subscribers to clinical admins: click on the **three dots** next to the email addresses of your active subscribers to **Make Clinical Admin**.

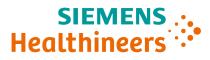

# 7.5 How to pause a subscription package

You may pause your subscription package for up to 30 days.

- 1. Go to **My Subscription** tab card.
- 2. Click on the active subscription tile you want to pause.
- 3. Select the gear symbol.
- 4. Click on **Pause Subscription** to automatically set the status of your subscription to paused.

#### Please note:

- No users will be able to access your subscription and use up hours while it is set to paused.
- A subscription can be paused only 3 times and you will not be able to pause a subscription 30 days before expiry date.

#### 7.6 Resuming a subscription package

Perform the following steps to resume a subscription package.

- 1. Go to My Subscription tab.
- 2. Click on the active subscription tile you want to resume.
- 3. Select the gear symbol and select Resume Subscription.
- 4. Click **Confirm**.

#### 7.7 How to manage a workbook

As a subscription owner, you can upload and manage your own instructions within your subscription.

- 1. Go to **My Subscription** tab card.
- 2. Click on the active subscription tile you want to enhance with an own workbook.
- 3. Go to the tab Manage Workbook and click Add Workbook.
- 4. Enter the name of your workbook.
- 5. Select the Simulator for which you want to provide this workbook. **Please note:** You can select multiple simulators.
- 6. Choose a .pdf or .docx file to upload.
- 7. Hit **Add** to complete the process.

Your subscribers will now be able to book the simulator sessions together with your workbook to follow your pre-defined guidance.

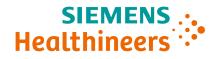

**Please note**: PEPconnect offers a range of workbooks for your choice. You can easily access PEPconnect through clicking **Learning material** in the SmartSimulator **My Subscription** page.

You can also find the learning material here: https://pep.siemens-info.com/en-us/smartsimulators

## 7.8 How to upload a file to a subscription package

As a subscription owner or clinical admin, you can share files with all subscribers.

- 1. Go to **My Subscription** tab card.
- 2. Click on the active subscription tile you want to share files.
- 3. Go to the tab **My Files**.
- 4. Choose a file from your computer.
- 5. **Upload** files after checking the checkbox.
- 6. All users of a subscription package will be able to access your file from their simulators via the mysubscriptionfiles-<xxxx>.
- 7. In case you want to delete uploaded files: Select the file(s) and **Delete** them.

#### Please note:

- Download of scanner protocols and images is prevented to avoid any kind of use outside the intended use of education.
- When extracting a .zip file in the simulator, please ensure that you extract these files in the **B** drive. Otherwise your **my Files** cloud share can run out of sync.

#### 7.9 Extend a subscription package

Perform the following steps to extend a subscription package.

- 1. Go to My Subscription tab, click Extend on the active subscription you want to extend.
- 2. The Extend Subscription window is displayed.
- 3. Enter the details in the No. of Hours, User Limit, Storage, Valid Untill fields.
- 4. Select the simulators from the Simulators to add drop down list.
- 5. Click **Request for extension**.
- 6. The Confirmation dialog box is displayed.
- 7. You receive an email confirming that you have raised a request for extension.
- 8. Click **Confirm**.

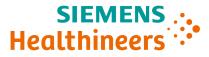

| y Subscriptions (1)              | Extend Subscription |               |                     |            |  |
|----------------------------------|---------------------|---------------|---------------------|------------|--|
| Subscription Summary             | No of Hours :       | 15            | Hours to add        | <b>↓</b> → |  |
| Subscription ID : S299851        |                     |               |                     |            |  |
| tart Date : 13 January 2023      | User Limit :        | 5             | Users to add        |            |  |
| wner : k.a.t.b@mailinator.c<br>m |                     |               |                     |            |  |
| otal Hours : 15                  | Storage :           | 25 GB         | Storage to add (GB) | -          |  |
| ours Available : 14 hr 22 min    |                     |               |                     |            |  |
| lo of Users : 5                  | Valid Until :       | 12 April 2023 | Days to add         | < →        |  |
| torage : 25 GB                   |                     |               |                     |            |  |
| alid Until : 12 April 2023       | Simulators to add   |               |                     |            |  |
|                                  |                     |               |                     | -          |  |
| Extend View Details              |                     |               |                     |            |  |
|                                  |                     | Cancel        | Request for exte    | ension     |  |

#### 7.10 How to set an Idle Time out for subscription package

Perform the following steps to set idle time notification.

- 1. Click on 🏼 icon and select Idle Session Timeout.
- 2. Select the time from the drop down list. The Confirmation message is displayed.

If you have launched a simulator and if it is idle for 10 minutes, the following warning message is displayed for 2 minutes (120 seconds). Click Yes to stop the session, and click No to continue. If there is no input from you within 2 minutes, the session will automatically be terminated.

| Warning |                                                                               | × |
|---------|-------------------------------------------------------------------------------|---|
|         | Your Simulator has been Idle for 10 minutes. Do you want to stop the session? |   |
|         | Yes (98) No                                                                   | ] |

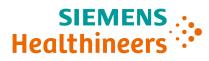

Please note this learning material is for training purposes only.

For the proper use of the software or hardware, please always use the Operator Manual or Instructions for Use (hereinafter collectively "Operator Manual") issued by Siemens Healthineers. This material is to be used as training material only and shall by no means substitute the Operator Manual. Any material used in this training will not be updated on a regular basis and does not necessarily reflect the latest version of the software and hardware available at the time of the training.

The Operator Manual shall be used as your main reference, in particular for relevant safety information like warnings and cautions.

Please note: Some functions shown in this material are optional and might not be part of your system.

Certain products, product related claims or functionalities (hereinafter collectively "Functionality") may not (yet) be commercially available in your country. Due to regulatory requirements, the future availability of said Functionalities in any specific country is not guaranteed. Please contact your local Siemens Healthineers sales representative for the most current information.

The reproduction, transmission or distribution of this training or its contents is not permitted without express written authority. Offenders will be liable for damages.

All names and data of patients, parameters and configuration dependent designations are fictional and examples only.

All rights, including rights created by patent grant or registration of a utility model or design, are reserved.

© Siemens Healthcare GmbH 2023

Siemens Healthineers Headquarters Siemens Healthcare GmbH Henkestr. 127 91052 Erlangen, Germany Phone: +49 9131 84-0 siemens-healthineers.com

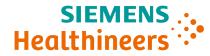